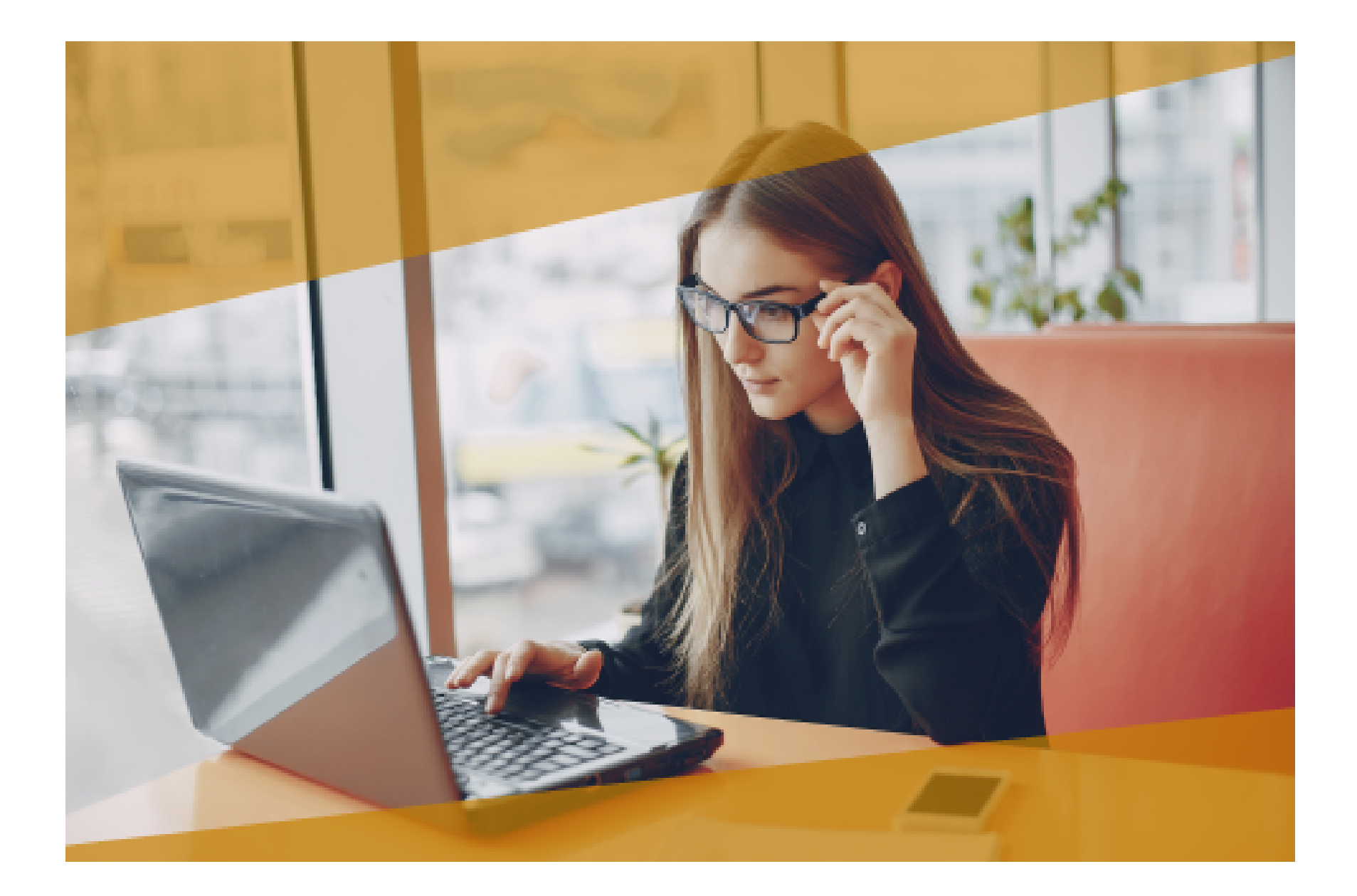

# **Carta Técnica**CONTPAQI **Nóminas**

## **CONTPAQi® Nóminas 10.4.0**

#### **Versión**: 10.4.0 **Liberación**: 27 de febrero de 2018

Herramientas complementarias 3.1.5

#### **Actualización**

• Con costo por actualización mayor en licenciamiento tradicional.

• Sin costo en licenciamiento anual con días vigentes.

**Nota**: Los certificados sin costo sólo se generarán de números de serie tipo de venta, no aplican sistemas tipo distribuidor, donación o que provengan de una actualización sin costo.

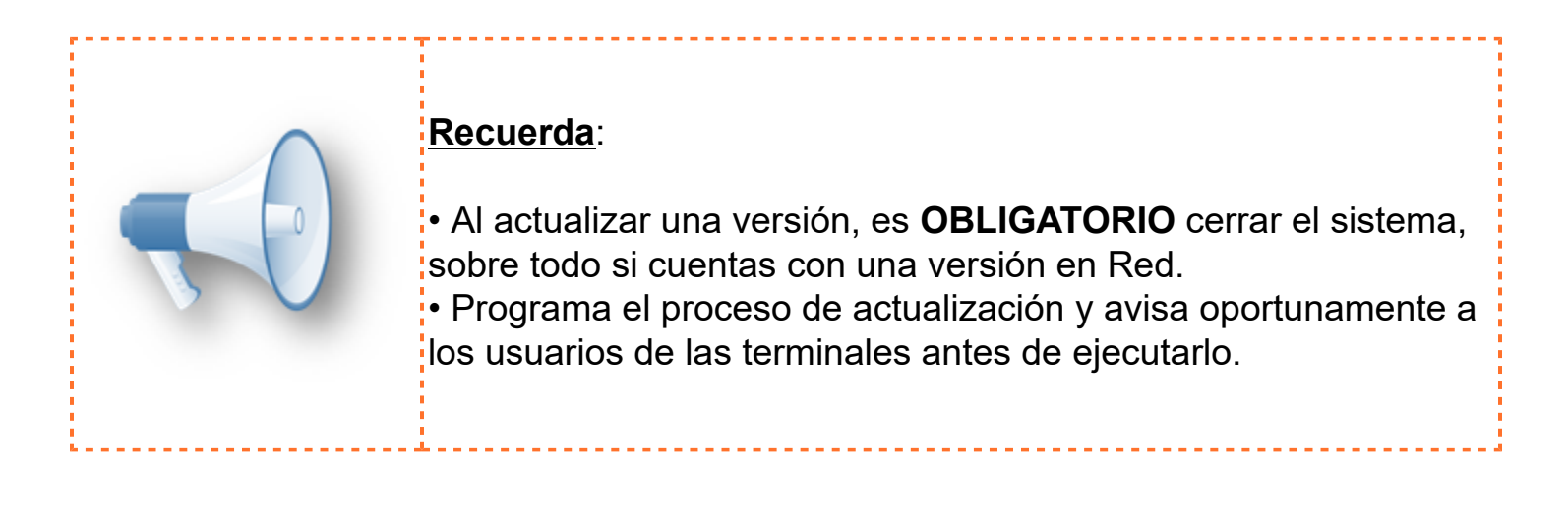

#### **Instalación de máquinas virtuales:**

Si vas a utilizar **CONTPAQi® Nóminas** en máquinas virtuales, ten en consideración que **CONTPAQi® Nóminas** 10.4.0 utiliza la protección de **APPKEY** 10.2.1, por lo cual será necesario que cuentes con el **Servidor de Licencias Común** versión 10. Apóyate en el documento Instalación de los sistemas **CONTPAQi®** en máquinas virtuales.

#### **Respaldo:**

En caso de haber personalizado la Plantilla Nomina CFDI.rdl, antes de instalari **CONTPAQi® Nóminas** respáldala, esta se ubica en (directorio de datos de formatos digitales)\reportes\_Servidor\.

Finalizada la instalación colocarla en la ruta (directorio de datos de formatos digitales): \reportes\_Servidor\Nominas\.

## **Novedades**

### **Actualización de tablas de ISR**

C6419

#### **Beneficio**

En esta versión se incluye la actualización de las tablas de ISR vigentes mensuales, con los valores que aplican a partir de 2018.

Las nuevas tarifas de ISR aplicables para el 2018 se encuentran publicadas en el DOF: [http://www.dof.gob.mx/nota\\_detalle.php?codigo=5509529&fecha=29/12/2017](http://www.dof.gob.mx/nota_detalle.php?codigo=5509529&fecha=29/12/2017)

La tarifa para el Subsidio al Empleo se mantiene sin cambios, sólo se actualizó la tarifa de ISR.

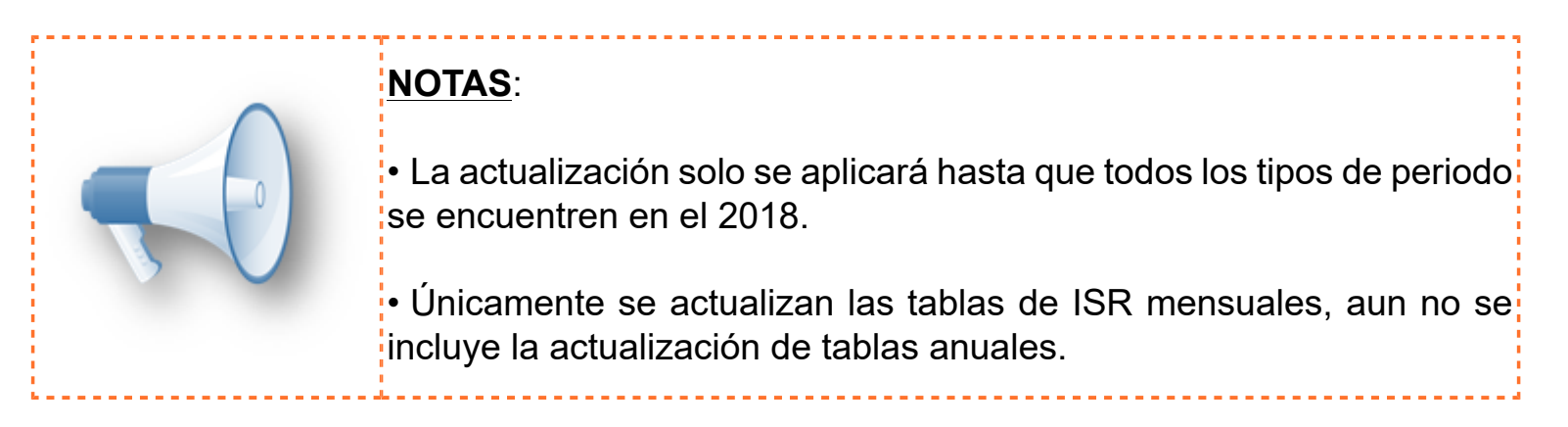

Al abrir la empresa en esta versión, en el caso de que todos los tipos de periodo (incluyendo el tipo de periodo Extraordinario) tengan su nómina vigente en el ejercicio 2018, se realizará la actualización de tablas de ISR:

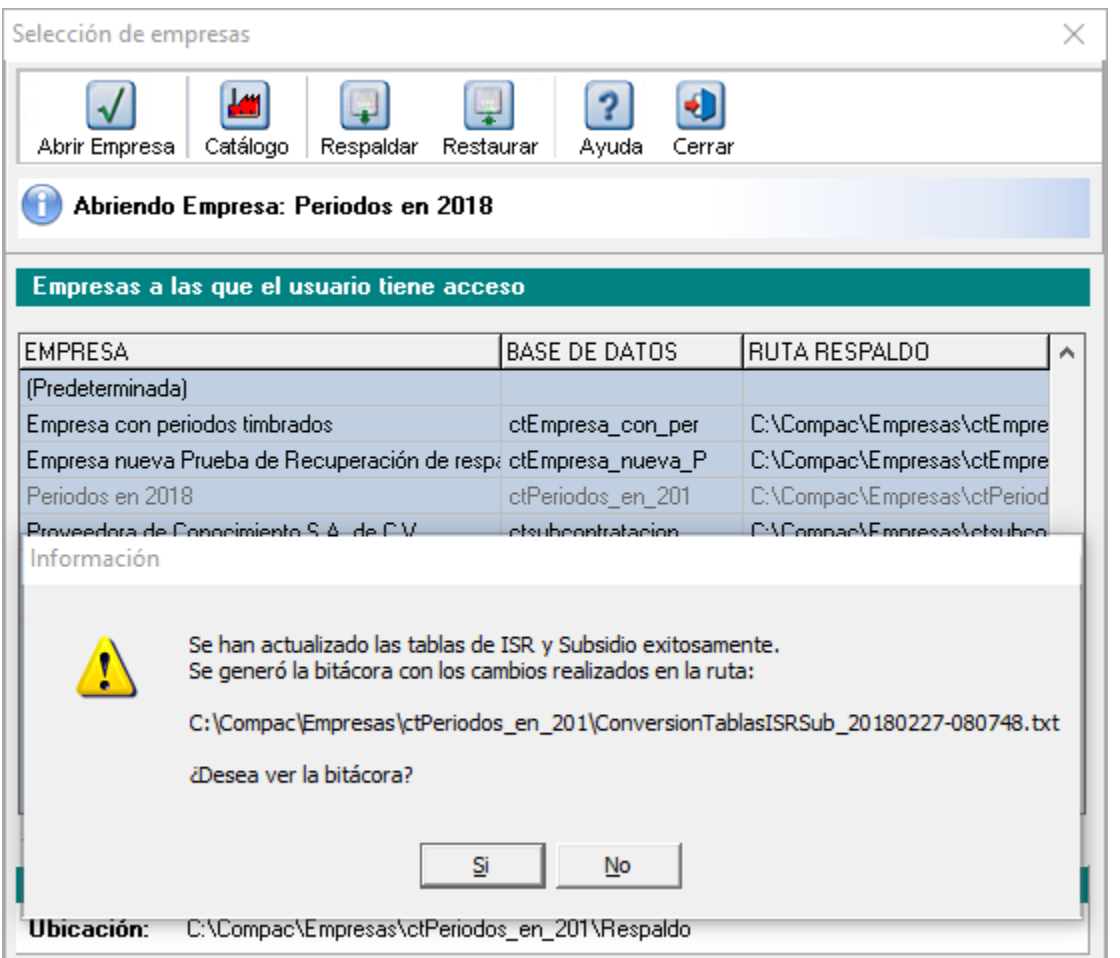

El sistema realizará un respaldo en automático, antes de la actualización de las tablas de ISR. La bitácora te informará los cambios realizados; también indicará que se generó el respaldo.

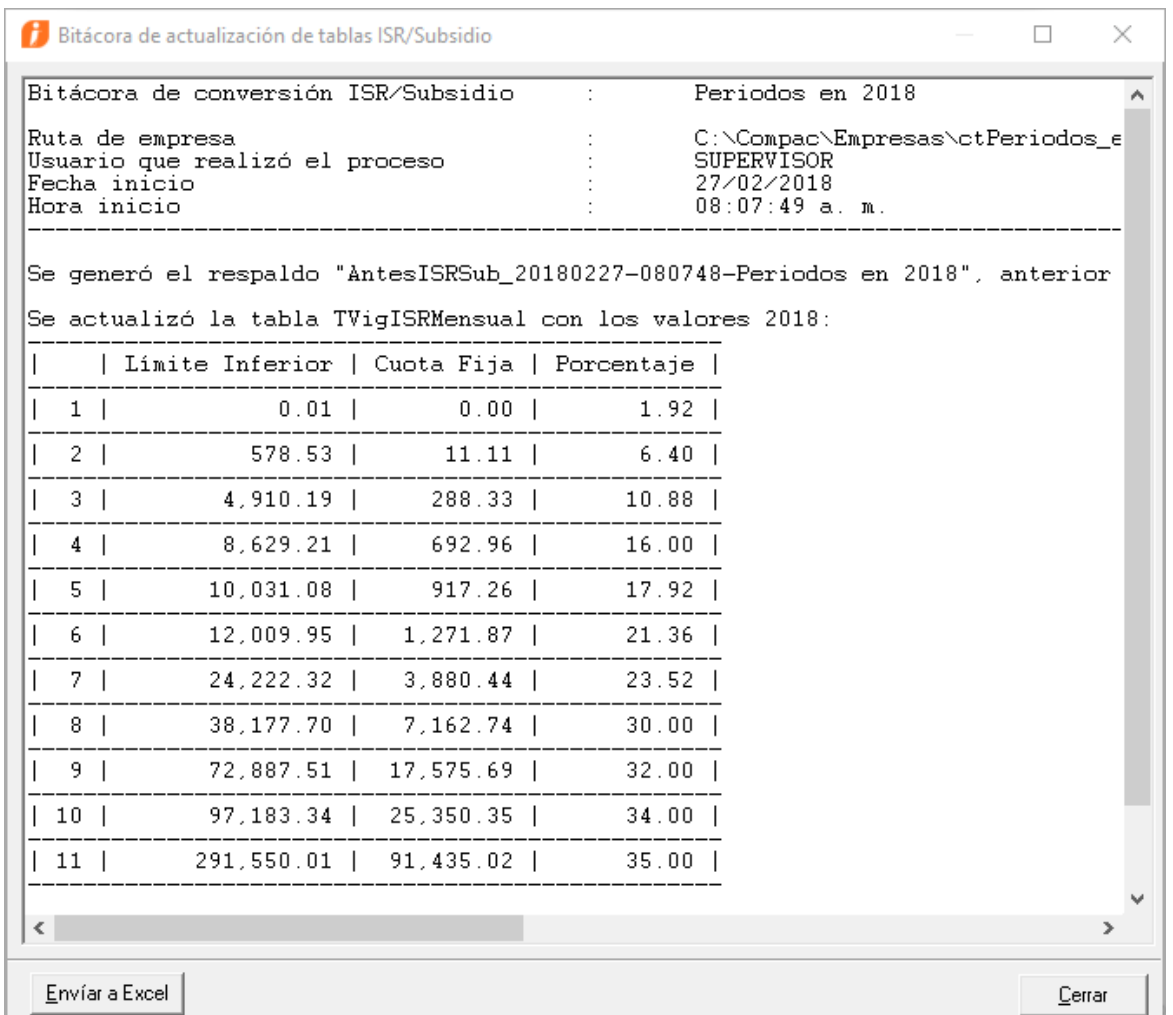

En cambio, si al abrir la empresa se detecta que existe algún tipo de periodo que aun no se encuentra en el ejercicio 2018, visualizarás un mensaje de notificación informando que no se realizó la actualización de la tabla de ISR mensual 2018.

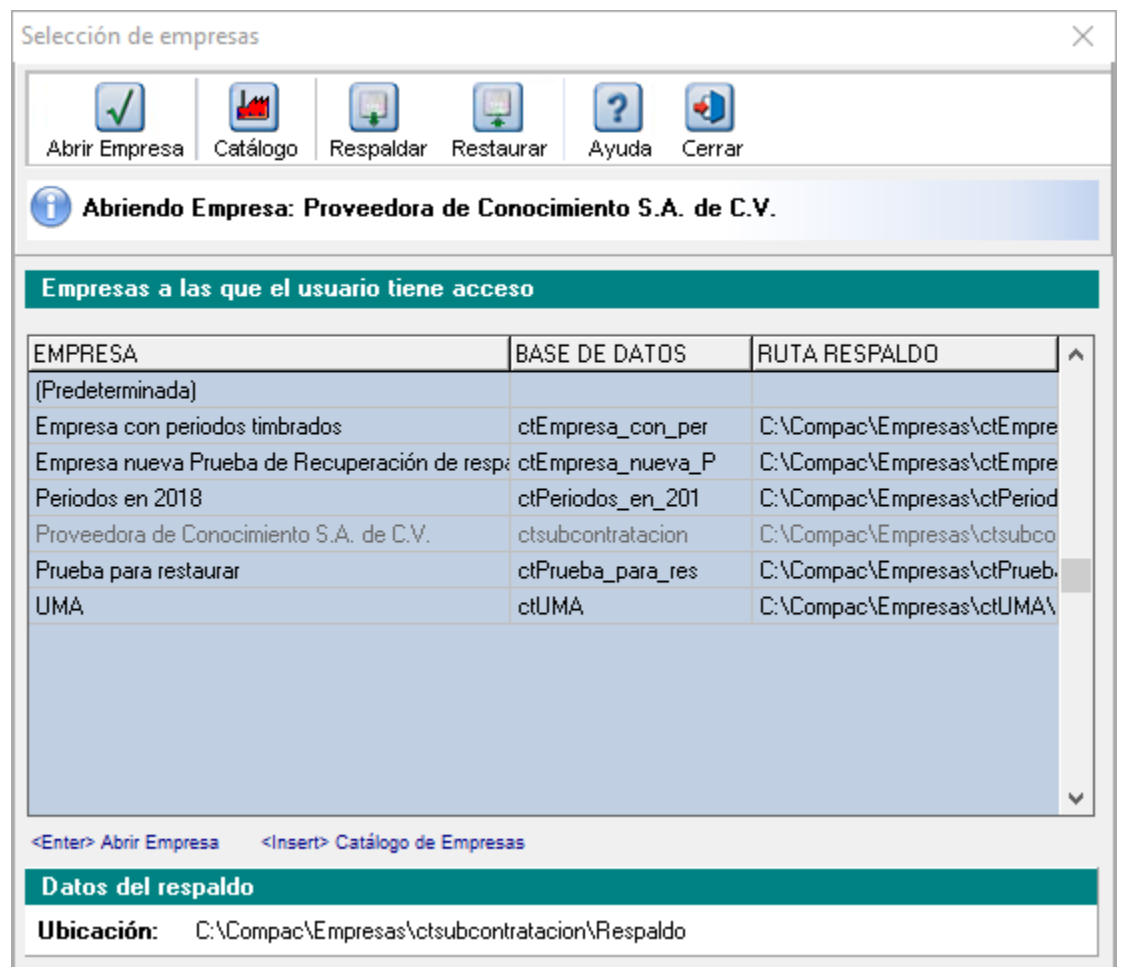

El mensaje te indicará los tipos de periodo que aun tienen su nómina vigente en un ejercicio anterior:

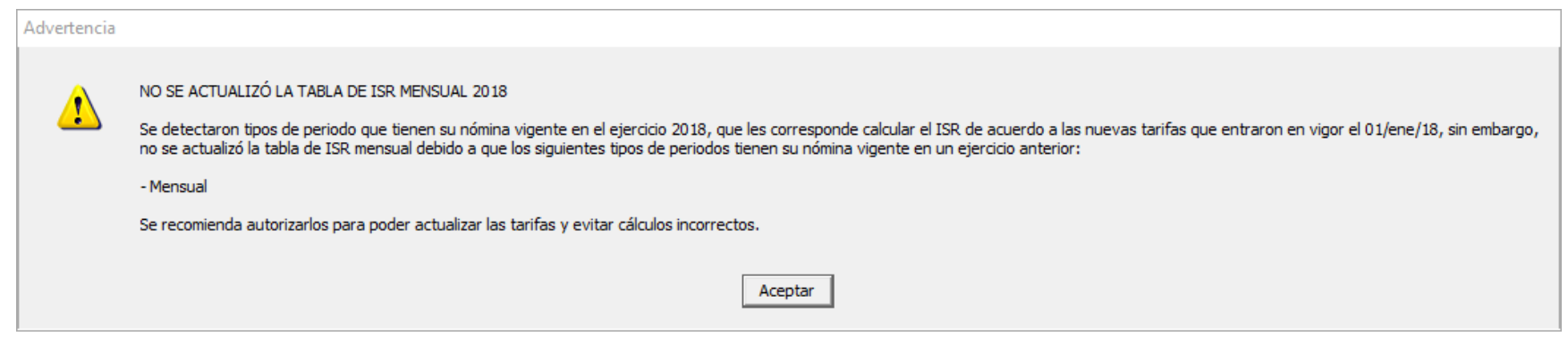

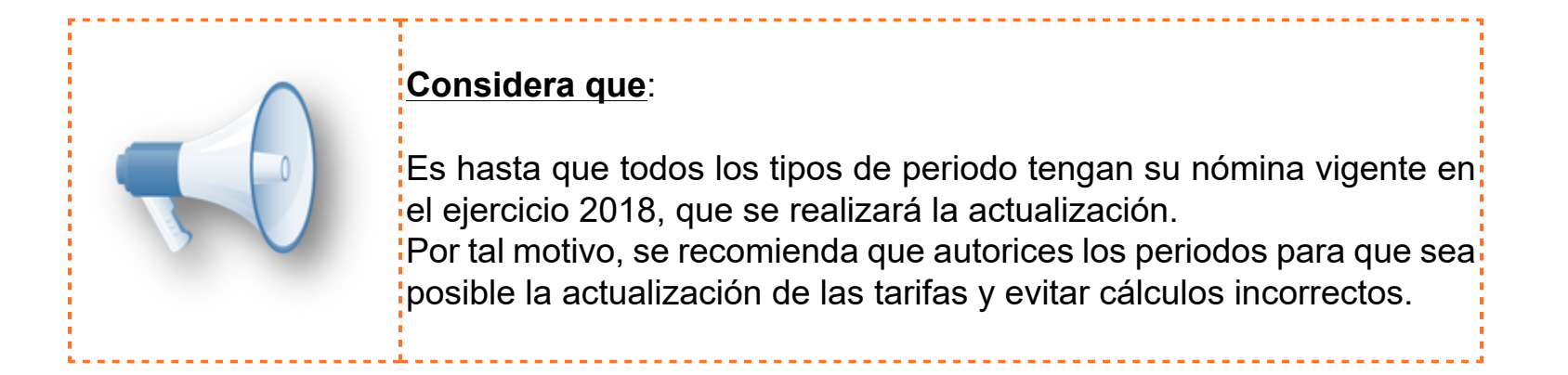

Las validaciones para la actualización de tablas de ISR también se realizan al momento de la autorización del último periodo de 2017.

Si te encuentras en el último periodo de 2017 del tipo de periodo que aun está pendiente de pasar al ejercicio 2018, al autorizarlo se realizará la actualización de tablas de ISR.

Para que quede más claro, te presento un ejemplo:

En la empresa Proveedora de Conocimiento, S.A. de C.V. se calcula la nómina en dos tipos de periodo: Mensual y Quincenal.

• El tipo de periodo quincenal ya tiene su nómina vigente en 2018, como se muestra en la imagen:

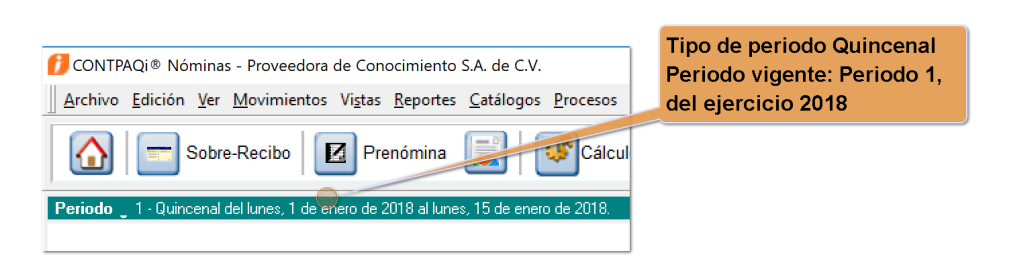

• El tipo de periodo mensual aun se encuentra en el periodo 12 del 2017, como se muestra en la imagen:

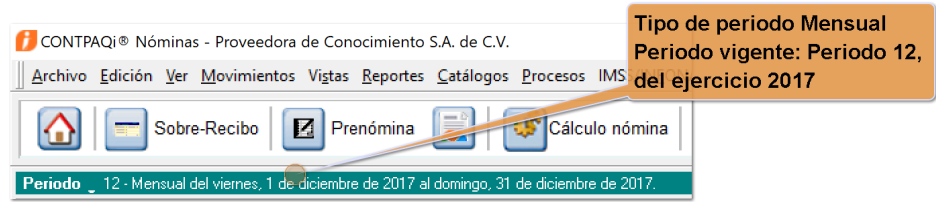

Al autorizar el periodo 12 mensual, se actualizarán las tablas de ISR:

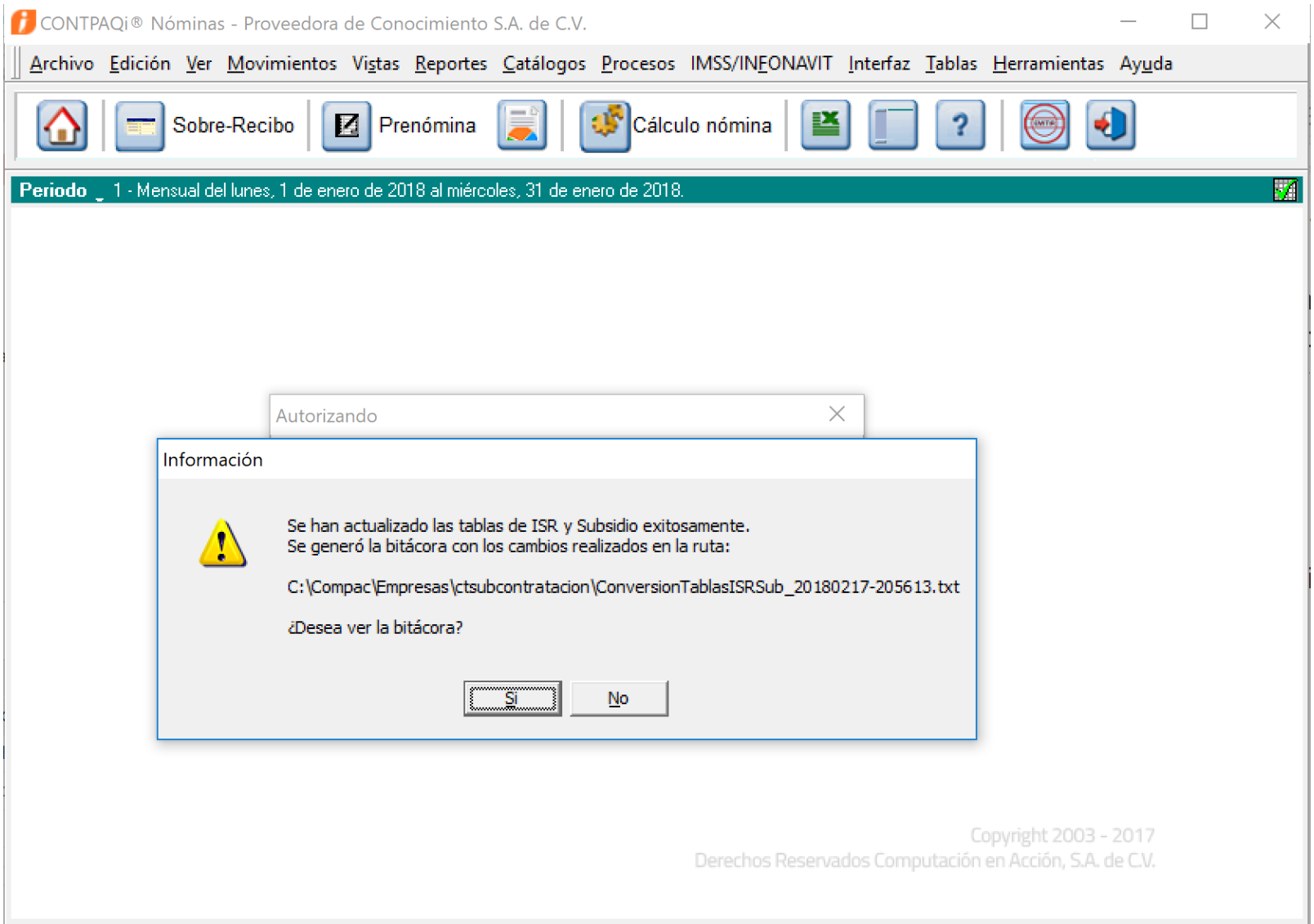

## **Actualización del valor de la UMA**

C6743

#### **Beneficio**

A partir de esta versión, se agrega un nuevo registro a la tabla de **UMA** (Unidad de Medida y Actualización), este nuevo valor es el que el sistema tomará como vigente a partir del 1 de febrero de 2018, para los cálculos en los que se utiliza el valor de la UMA.

Puedes revisar mayor detalle sobre el valor de la UMA publicado en el DOF (Diario Oficial de la Federación), en el siguiente enlace:

[http://dof.gob.mx/nota\\_detalle.php?codigo=5510380&fecha=10/01/2018](http://dof.gob.mx/nota_detalle.php?codigo=5510380&fecha=10/01/2018)

Para verificar el nuevo valor de la UMA, realiza lo siguiente:

- 1. Ingresa al menú **Tablas** y selecciona la opción **Tablas de la empresa.**
- 2. Dentro del catálogo de tablas de la empresa, elige **UMA.**

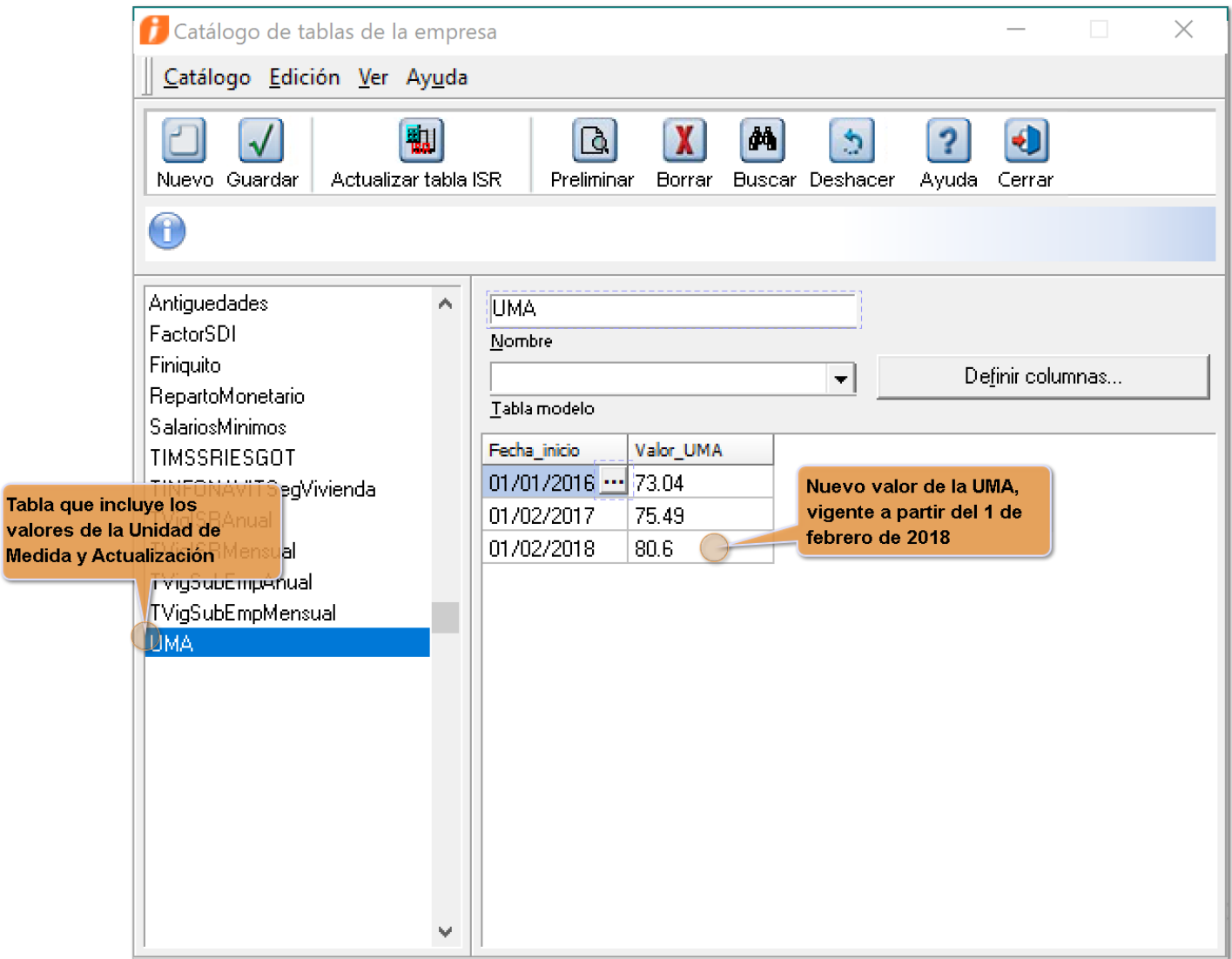

### **Validaciones en el proceso de Restauración para prevenir duplicidad de CFDI**

C5758, C5825, C7110, C7293, C7297

#### **Beneficio**

A partir de esta versión, el proceso de **Restauración** de respaldo realizará un análisis previo para determinar si al realizar la restauración, la información que se va a restaurar contiene periodos ya timbrados y al permitir recuperar el respaldo pudiera generarse duplicidad de CFDI, en caso de que estos periodos vuelvan a ser timbrados.

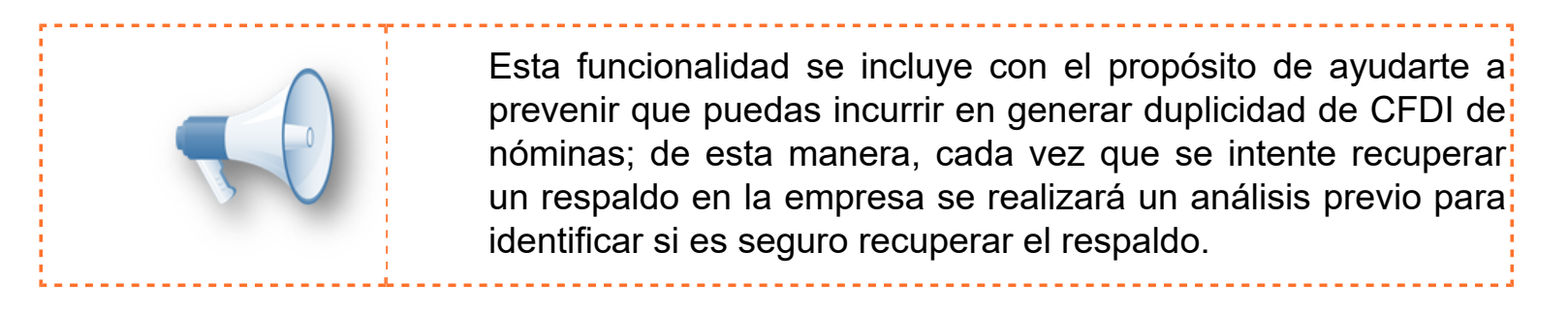

#### **1. El proceso Sí será restrictivo cuando:**

• El respaldo se restaura en la misma empresa y es de un periodo anterior al vigente; cuando se da este escenario, al momento de restaurar un respaldo de **CONTPAQi® Nóminas**, el sistema verificará si a partir de la fecha del respaldo existen recibos timbrados o emitidos. De ser así, no será posible procesar la restauración. El sistema presentará el siguiente mensaje: *"IMPORTANTE: Algunos recibos de periodos que desea restaurar ya están emitidos o timbrados, para evitar duplicidad y poder continuar con la restauración es necesario que cancele los recibos timbrados de los periodos"* y te mostrará cuáles son los periodos con recibos timbrados o emitidos.

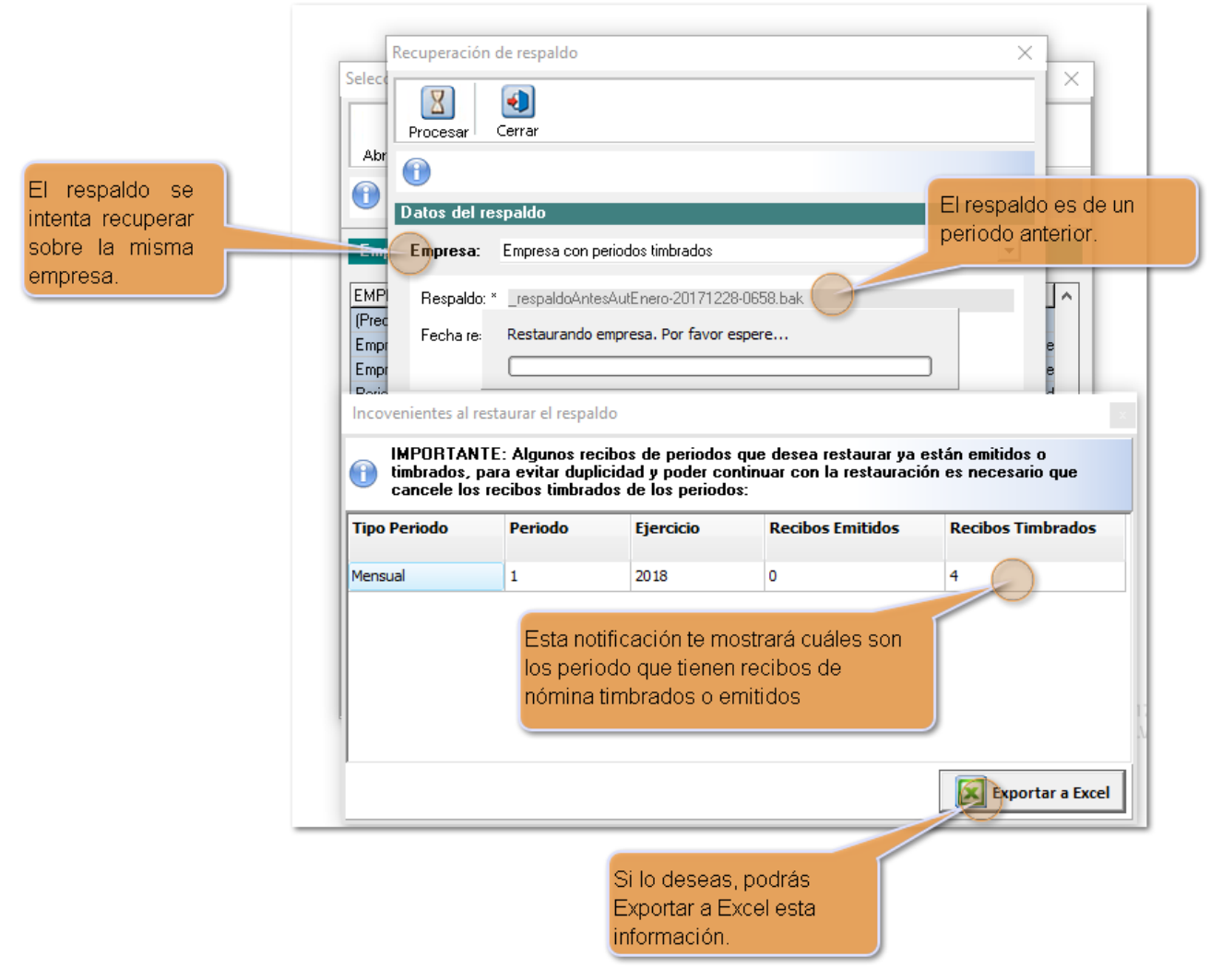

• **Si no existen recibos timbrados o emitidos en ese espacio de tiempo sí será posible restaurar el respaldo.**

**2. El proceso No será restrictivo y solamente se mandará un mensaje de advertencia en los siguientes casos:**

- Si el respaldo es de un periodo futuro al vigente.
- Si el respaldo se restaura en una empresa nueva.
- Si el respaldo se restaura en una empresa diferente.

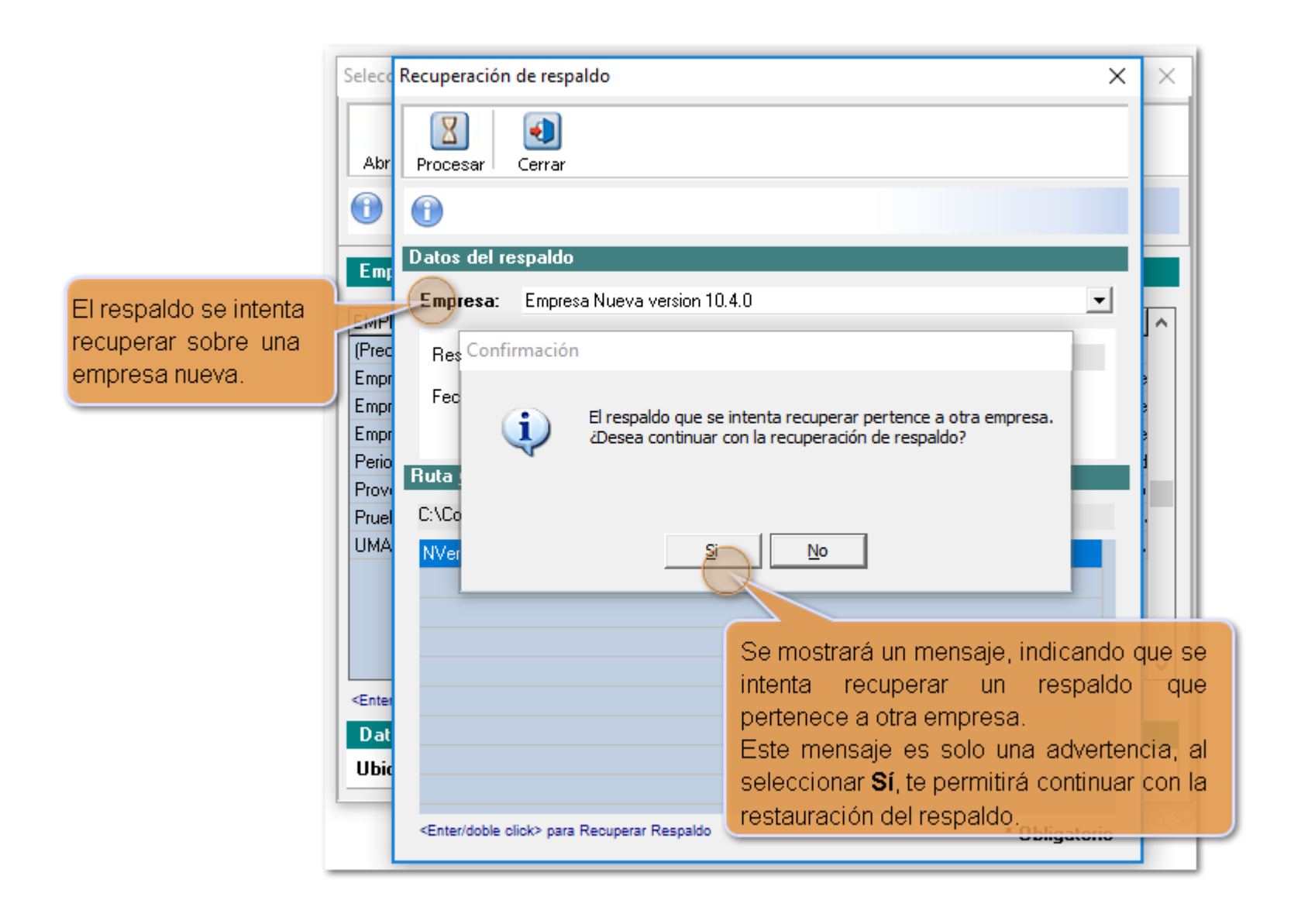

Para determinar si el respaldo pertenece a la misma empresa se crea un nuevo campo en la tabla de Empresas (NOM10000); este campo es **GuidEmpresaOrigen**. Si la empresa o respaldo no tienen dicho campo correspondientemente, entonces se sigue considerando el campo **GUIDEmpresa**.

## **Mejoras**

### **Convertidor de conceptos**

#### **Folio-Ticket: D6793 - 2018011110003164** *y otros...*

A partir de esta versión, se realiza correctamente la conversión de los conceptos predefinidos para la versión 10.3.0: **"D33. ISR retenido de ejercicio anterior"**, **"D102. ISR Retenido de Ejercicio Vigente"** y **"D103. Reintegro ISR en exceso de ejercicio ant"**. Esta conversión aplica a empresas que vienen de una versión anterior a **CONTPAQi® Nóminas** 10.3.0, pues es a partir de dicha versión que los conceptos mencionados se toman como propios del sistema y son utilizados en el proceso del Cálculo anual.

En la versión anterior, en algunas empresas se presentaba un error en la conversión de conceptos predefinidos de versión 10.3.0 y en la bitácora de conversión se mostraba la siguiente información:

- 1. \* Error al crear el concepto "D33.ISR retenido de ejercicio anterior" . error.
- 2. \* Error al crear el concepto "D102.ISR Retenido de Ejercicio Vigente"
- 3. \* Error al crear el concepto "D103.Reintegro ISR en exceso de ejercicio ant"

### **Reportes**

#### **Folio-Ticket: D7065 - 2018011510003111**

• A partir de esta versión, el reporte **Lista de Raya,** localizado en el menú **Reportes / Cálculo de nómina,** muestra correctamente a los empleados y su información para el tipo de periodo extraordinario, en aquellos escenarios donde dicho periodo extraordinario no podía relacionarse o no era abarcado por ningún periodo ordinario del tipo de periodo del empleado.

Ejemplo:

El empleado pertenece al tipo de periodo Quincenal.

- El periodo Extraordinario 1 tiene fecha del 31 de mayo.
- El periodo 10 Quincenal, abarca del 16 al 30 de mayo.
- El periodo 11 Quincenal, abarca del 1 al 15 de junio.

En este escenario, el 31 de mayo no se encuentra dentro de ninguno de los periodos ordinarios.

Anteriormente, cuando se daba este caso, la lista de raya no mostraba información del empleado.

Ahora, aunque el periodo extraordinario no sea abarcado en ninguno de los periodos ordinarios, se mostrará la información correspondiente.

• También se actualizan las validaciones en el reporte **Lista de Raya** para que no muestre empleados con recibos que cuentan sólo con un movimiento correspondiente al Neto y este es 0.

### **Exportación de Empleados mediante CFG**

#### **Folio-Ticket: D7367 - 2018021310003757**

A partir de esta versión, se realiza la corrección para que sea posible la **Exportación de empleados**, en empresas configuradas para timbrar.

Ahora será posible realizar la exportación de empleados desde las opciones:

- **Herramientas / Utilerías / Configurar formato de importación y exportación.**
- **Interfaz / Importación y exportación.**

Anteriormente, no se estaba leyendo correctamente la opción seleccionada (Importación o Exportación) y la validación para evitar el proceso de importación de empleados en empresas configuradas para timbrar se estaba aplicando también para la exportación, cuando en este caso no aplica.

## **Apéndice**

#### **Tickets relacionados**

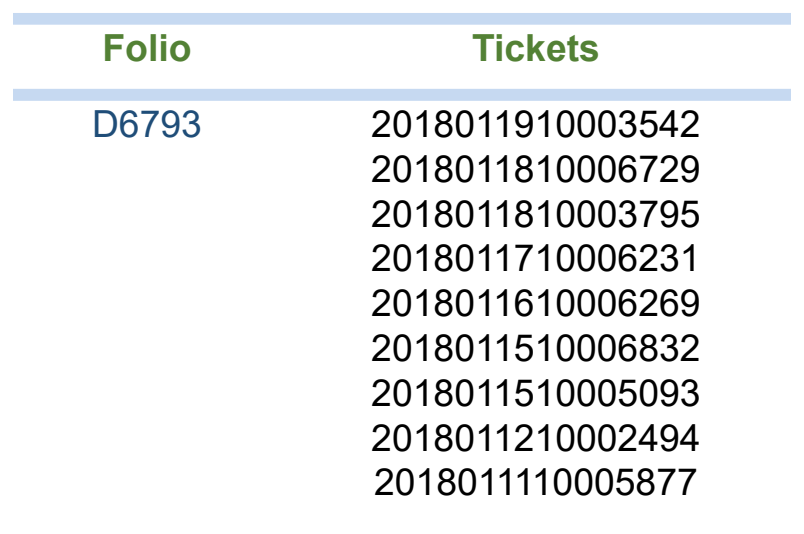

## **Nos interesa tu opinión**

I.C. Luis Moisés Vázquez Moreno *Líder de producto CONTPAQi® Nóminas*

María Susana Hernández Valenzuela *Generación de Conocimiento*